#### המכונות בקמפוס GPPS– שחור לבן A4

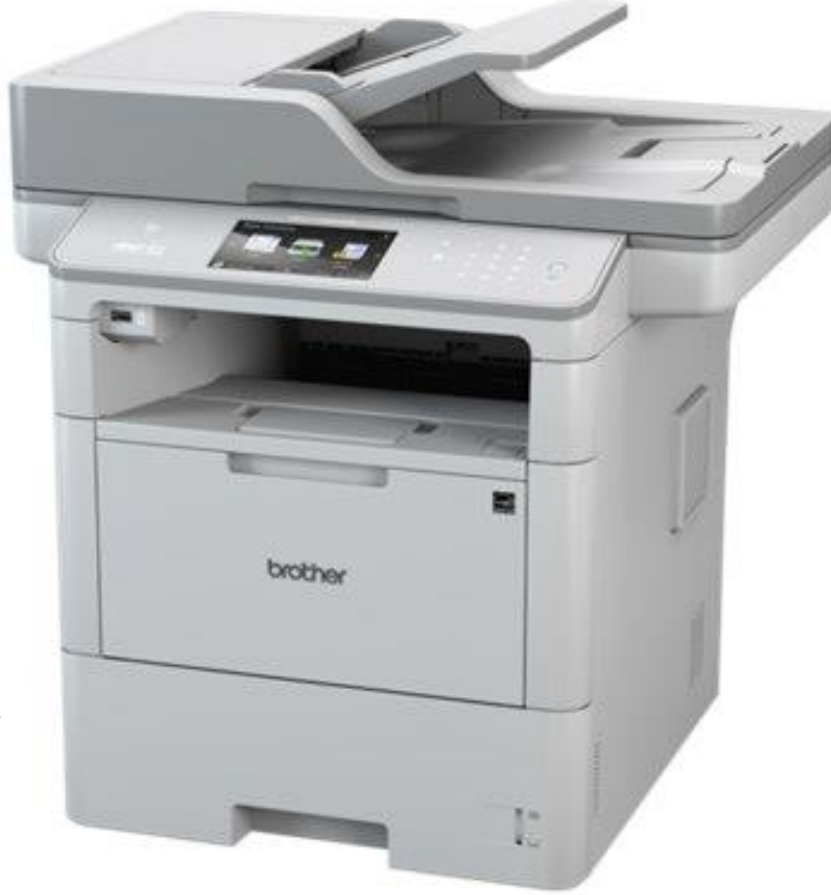

**Brother MFC-L6900DW** 

## המכונות בקמפוס GPPS– שחור לבן 3A

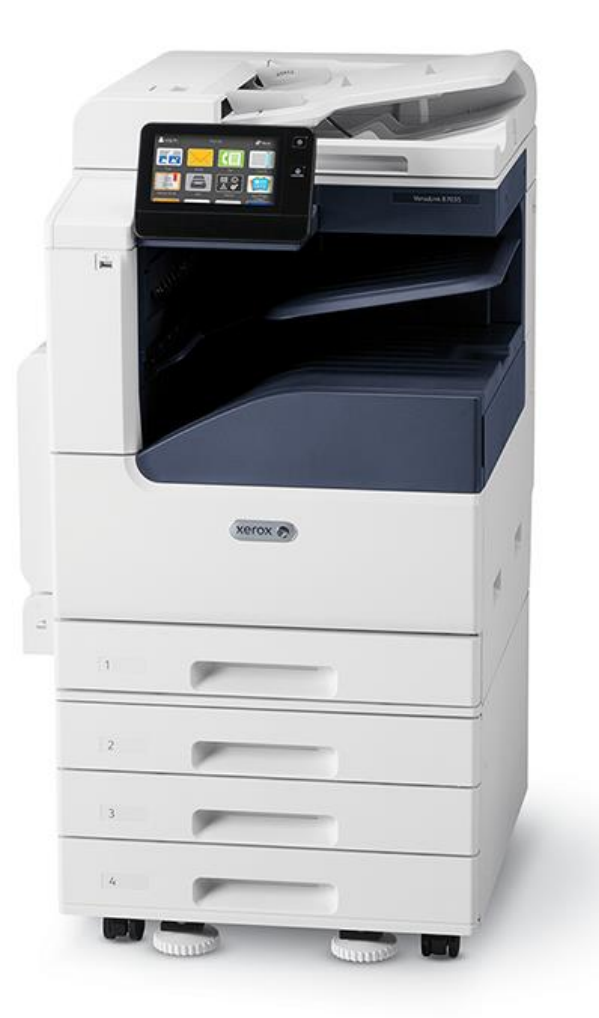

**Xerox VersaLink B7000**

#### המכונות בקמפוס GPPS 4-A- צבע

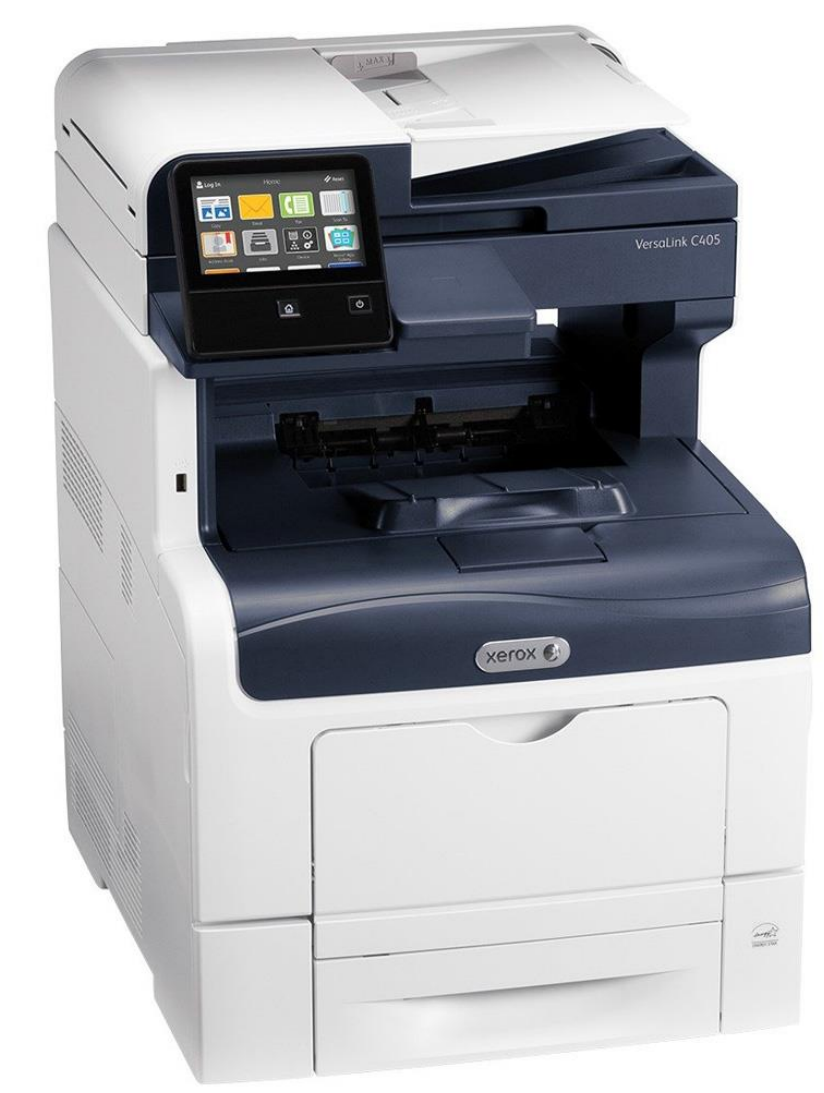

**XEROX C405 Multifunction** 

#### איך משתמשים

- רישום פעם אחת כניסה למערכת כדי לקבל קוד
	- התחברות ניהול הדפסות, הטענה, וכו'

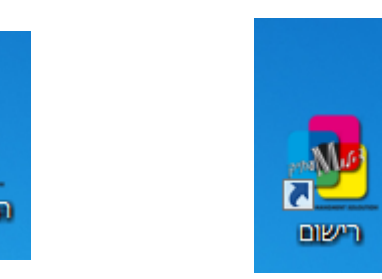

#### **יש לבצע רישום לפי הנדרש**

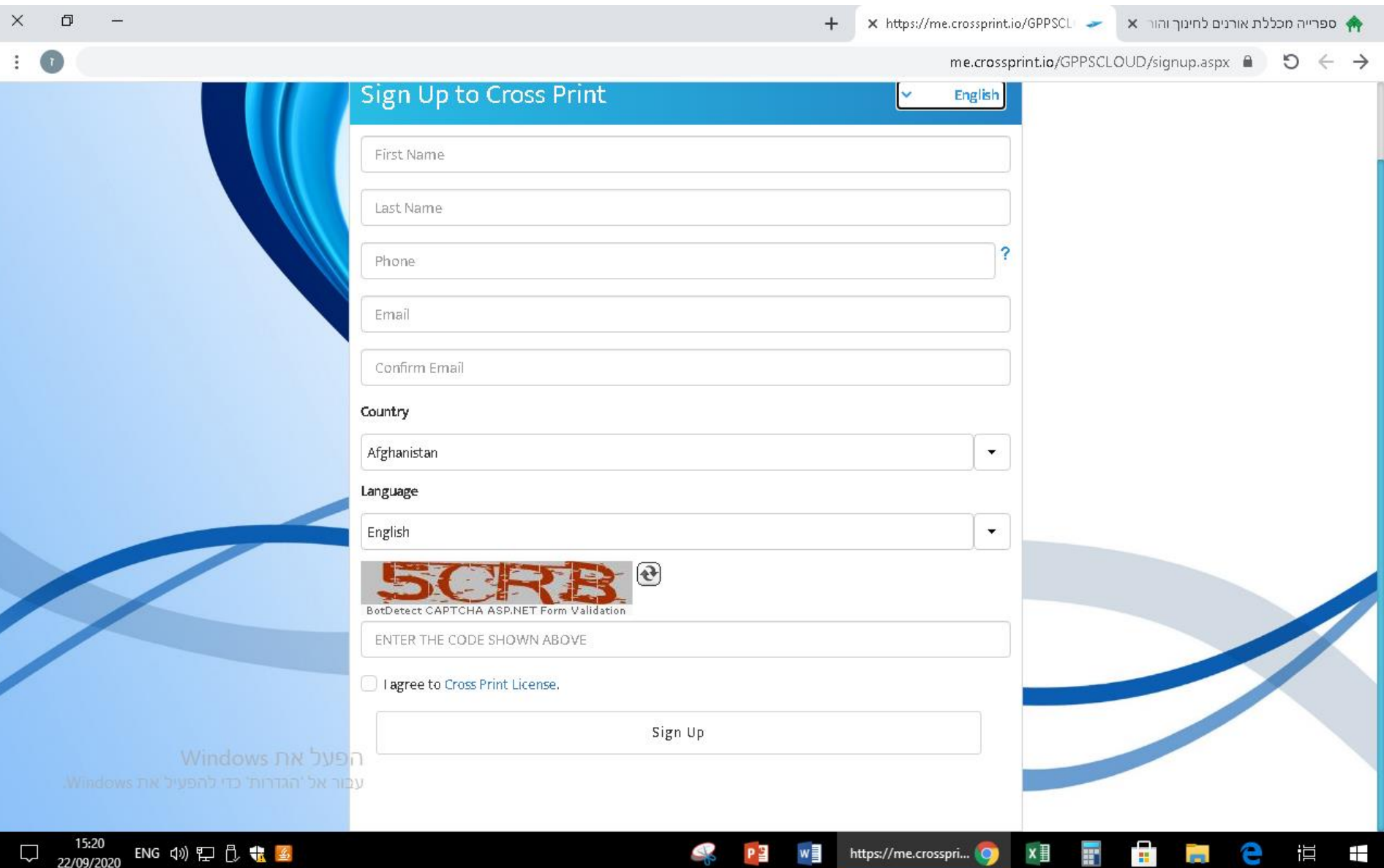

#### שם משתמש וסיסמא קבועה שישלח בעת הרשמה למייל

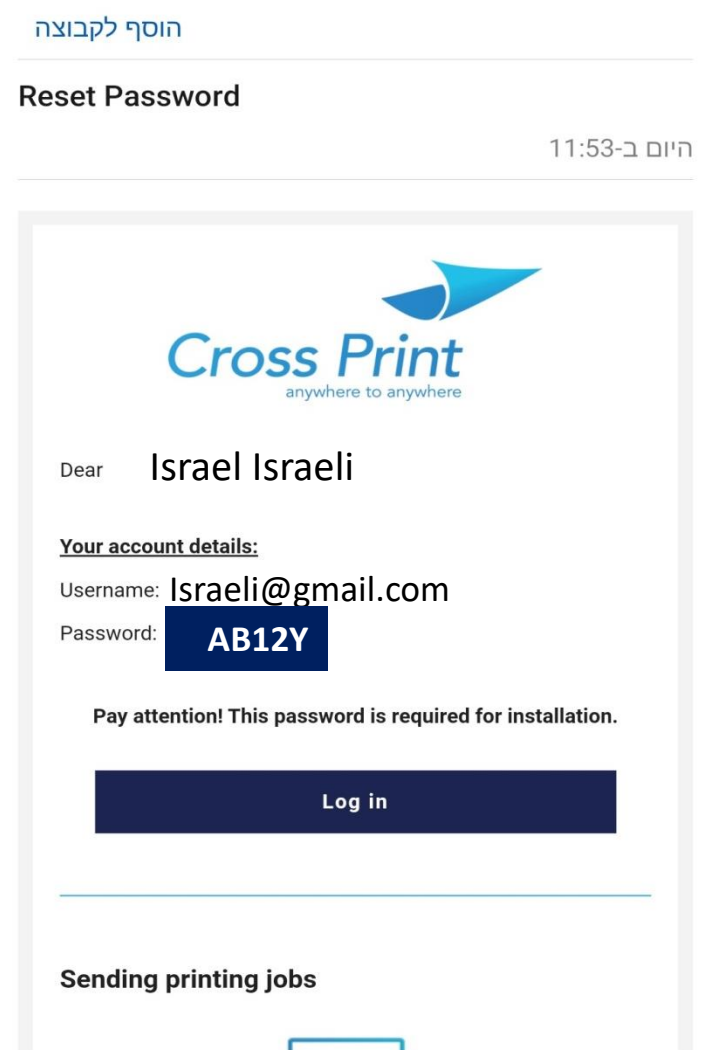

## מכשיר הטענה קומה ב' ספריה )1(

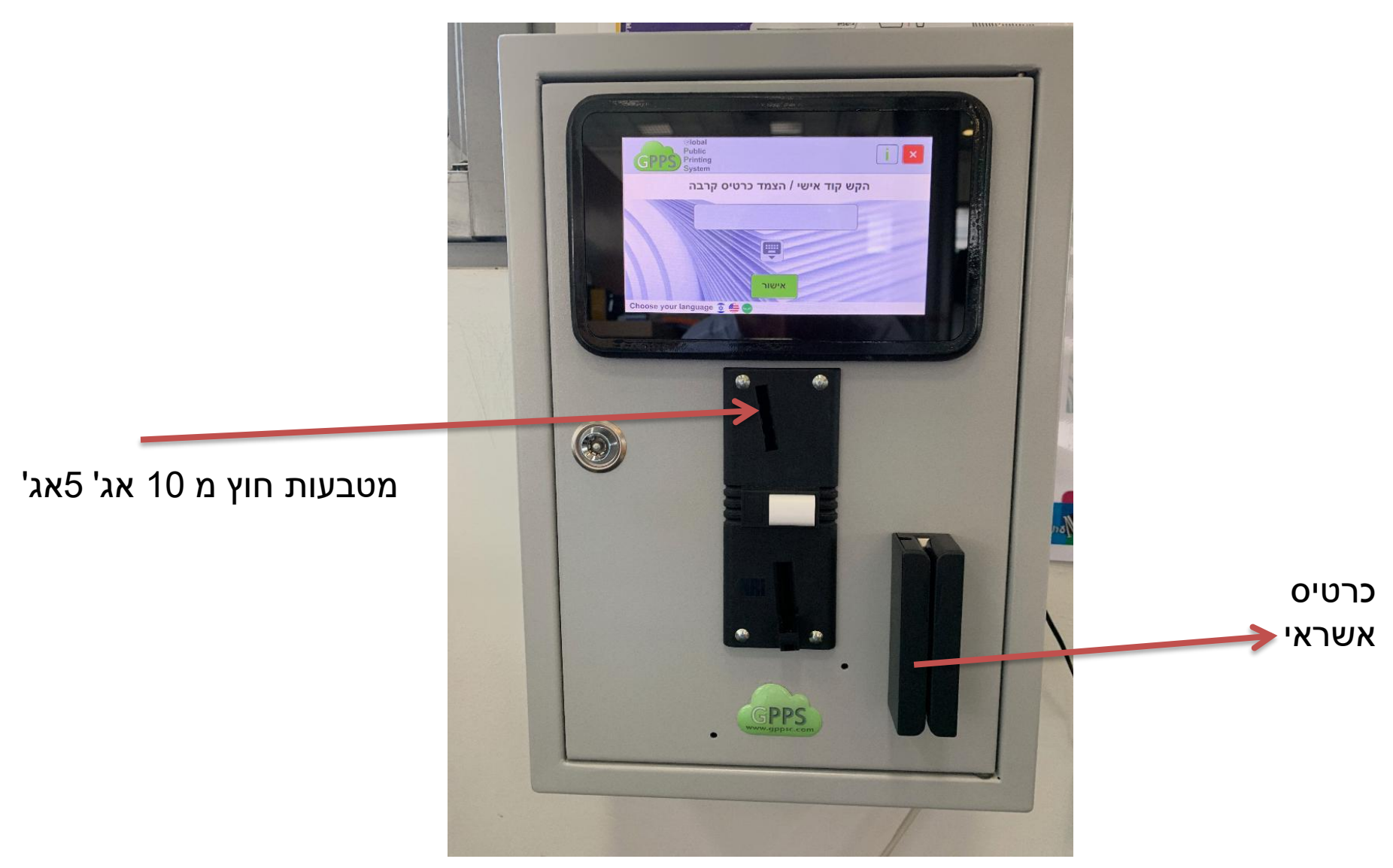

## שלבים במטען

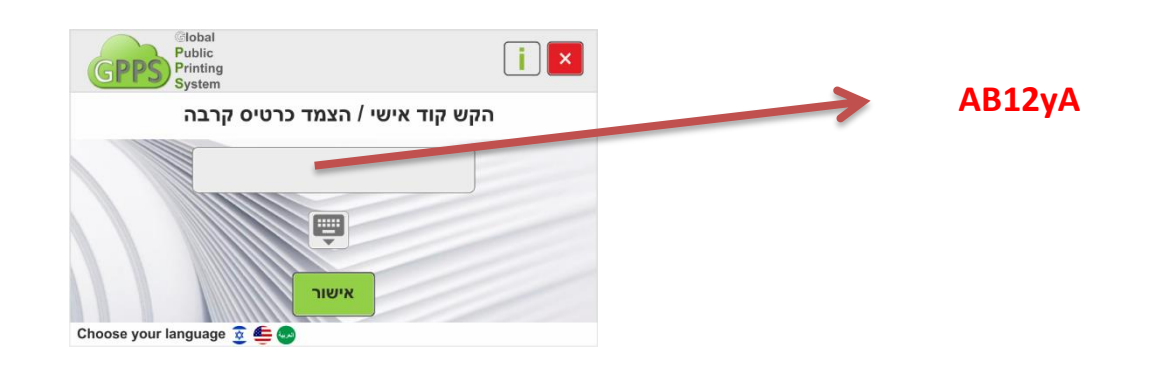

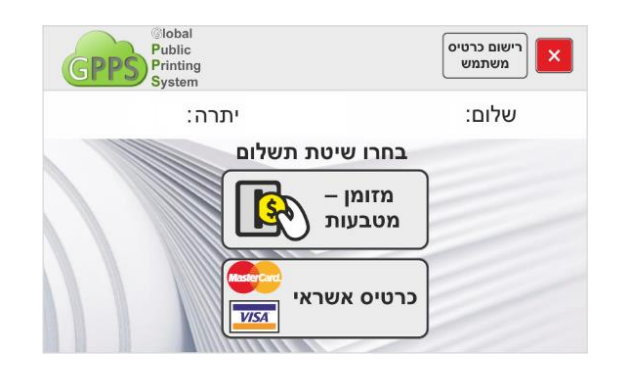

#### **Global** Public  $\mathbb{R}$   $\mathbb{R}$ Printing **System** לתשלום: משתמש: נא להעביר כרטיס אשראי **VISA**

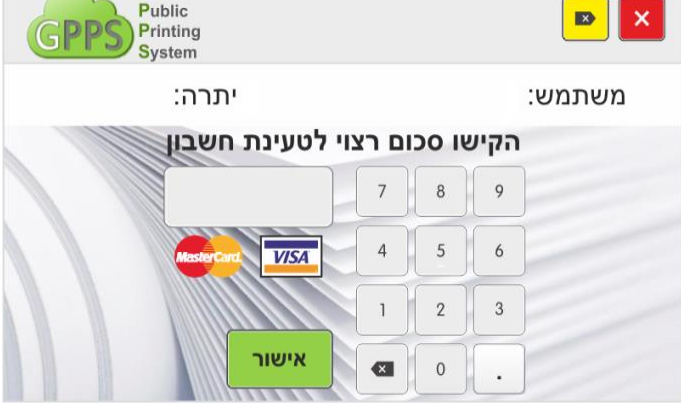

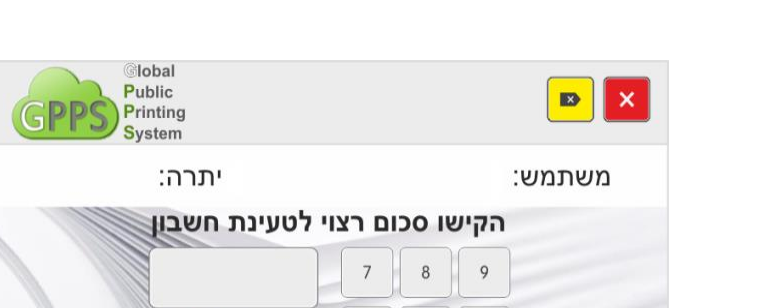

הטענה מטבעות/ אשראי

מראה את סכום הכסף שהוטען

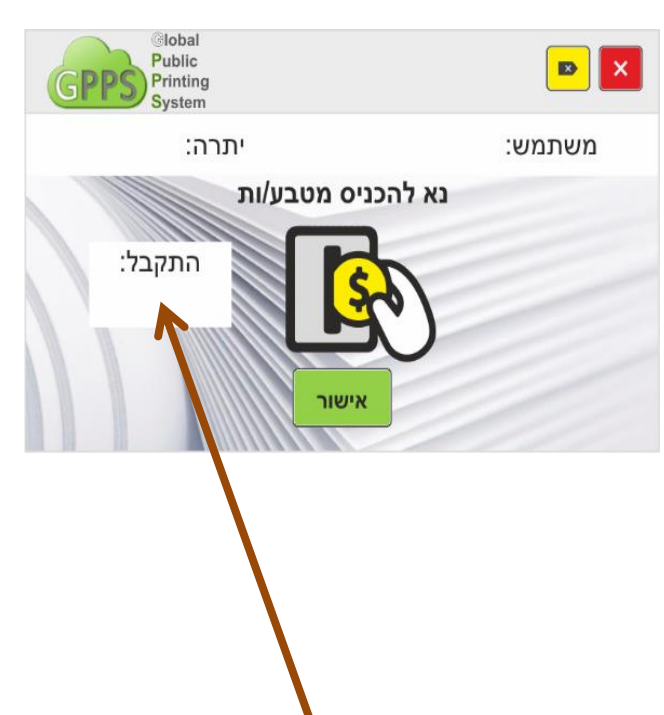

#### איך מדפיסים?

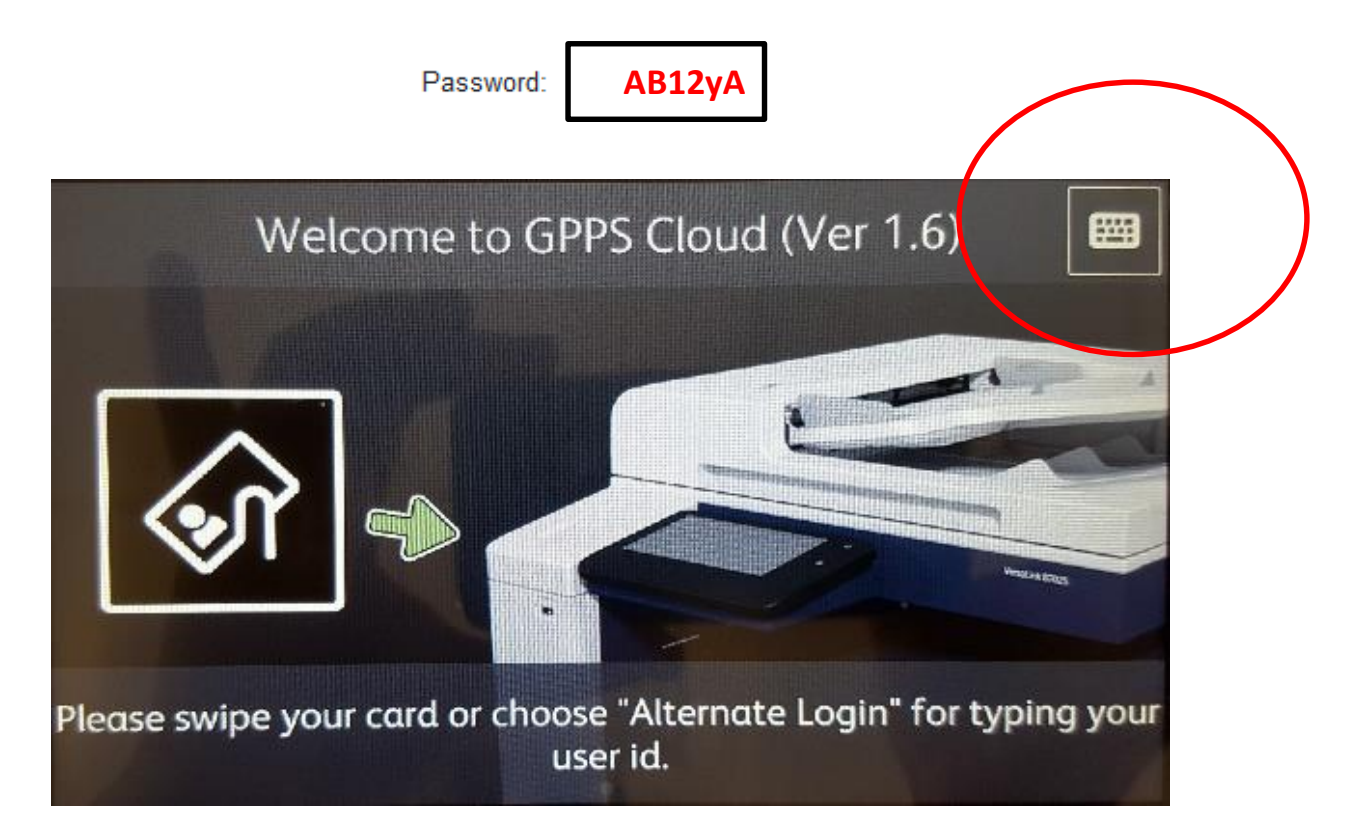

#### כניסה למערכת במכונה

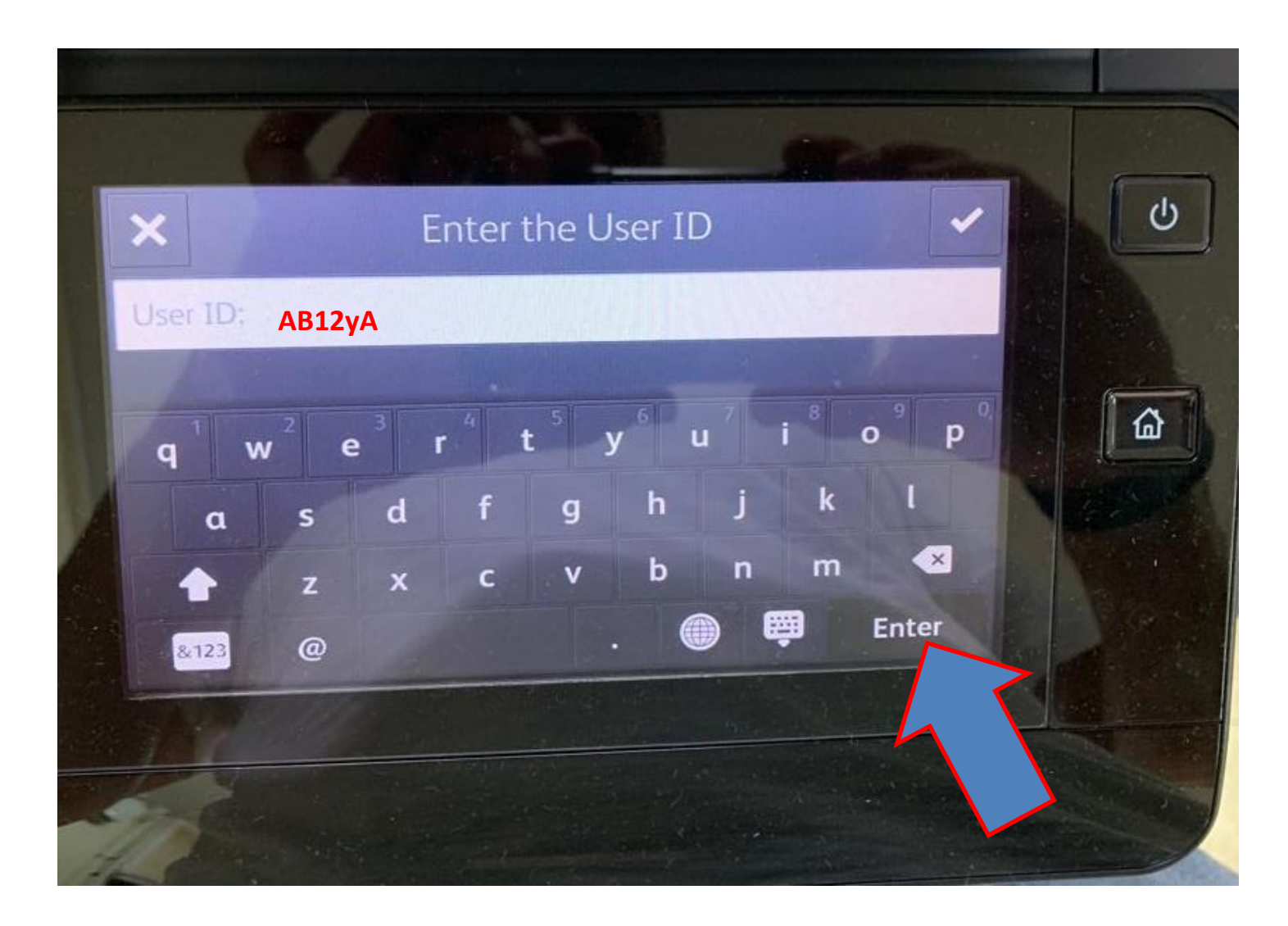

## איך מדפיסים?

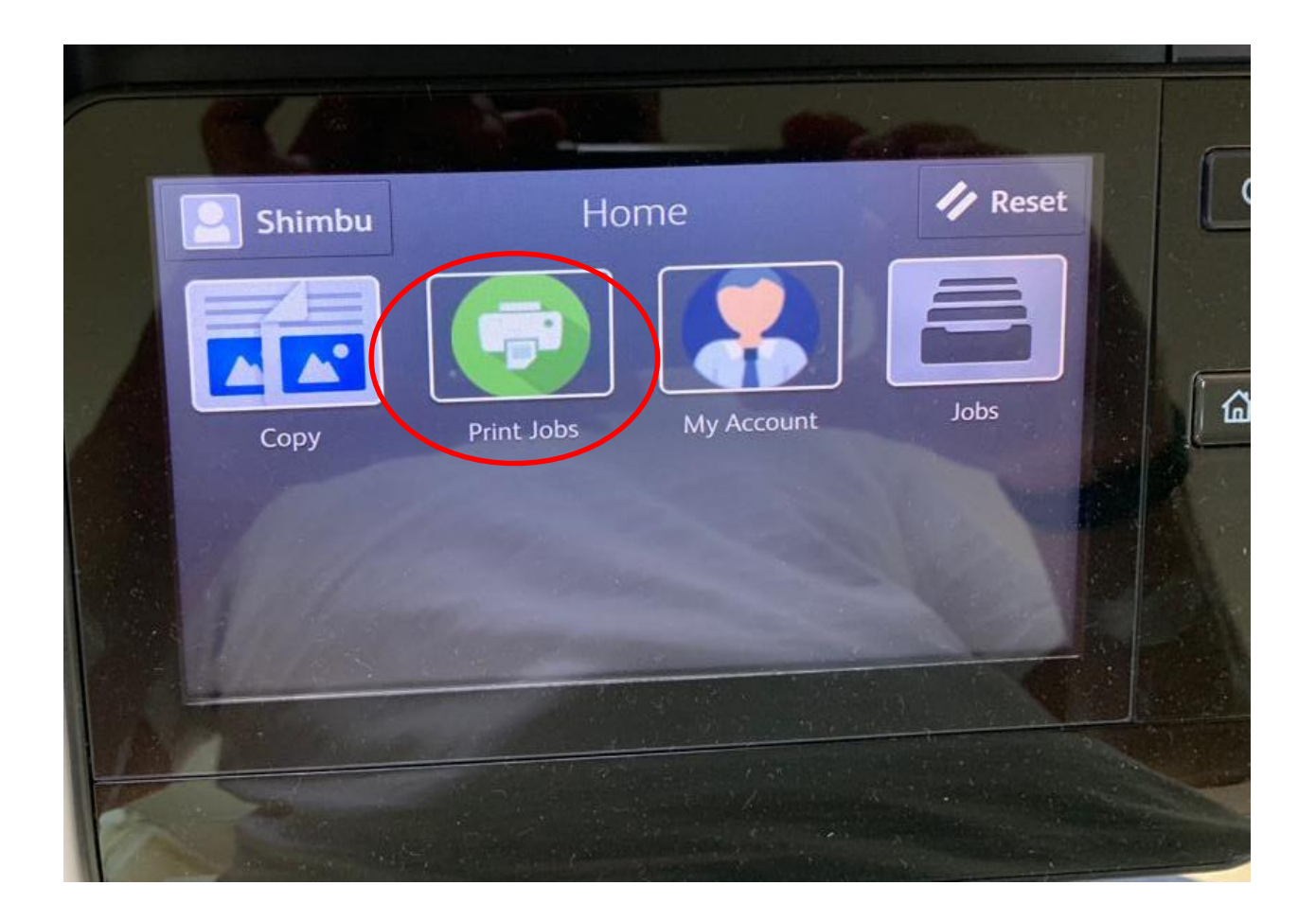

## ניהול הדפסות

- בוחרים את ההדפסה הרצויה
	- ומקישים על **print**

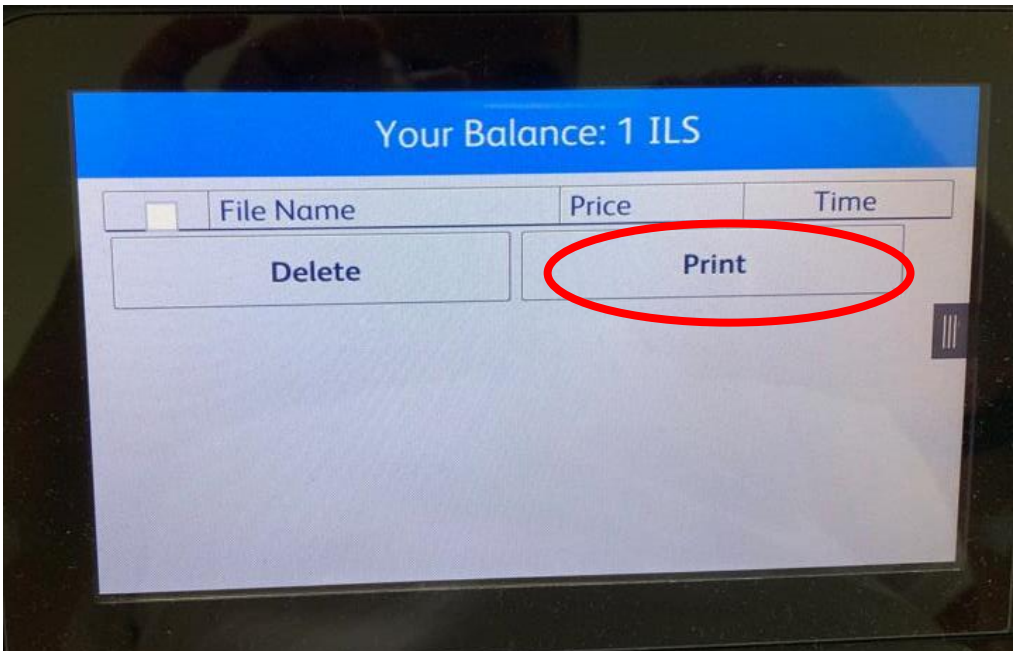

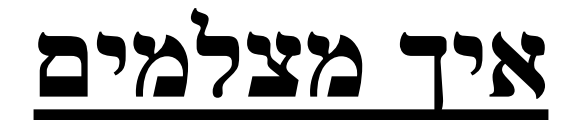

#### **מקישים על אפליקצית COPY**

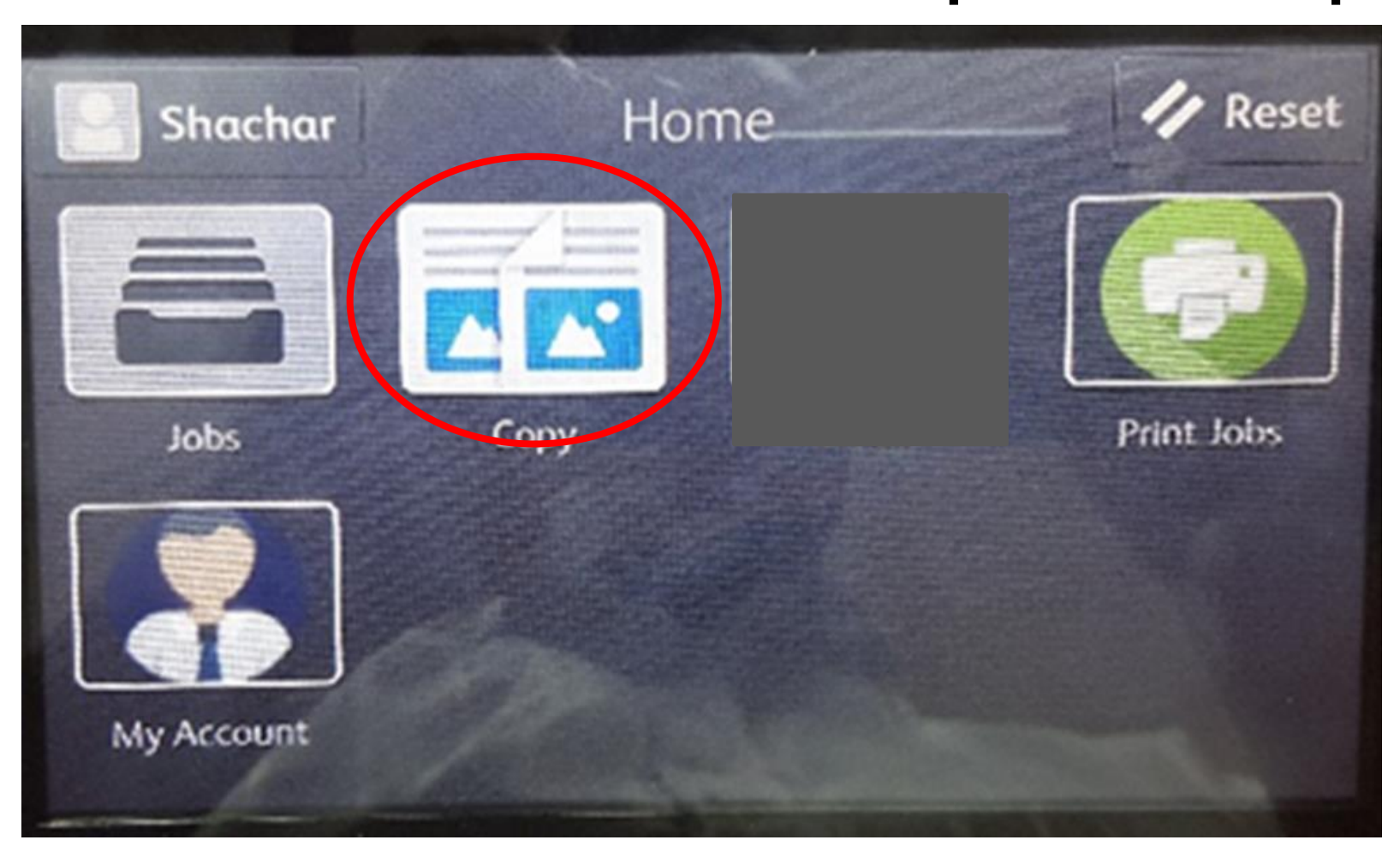

## **קובעים מספר עותקים ולוחצים על Start**

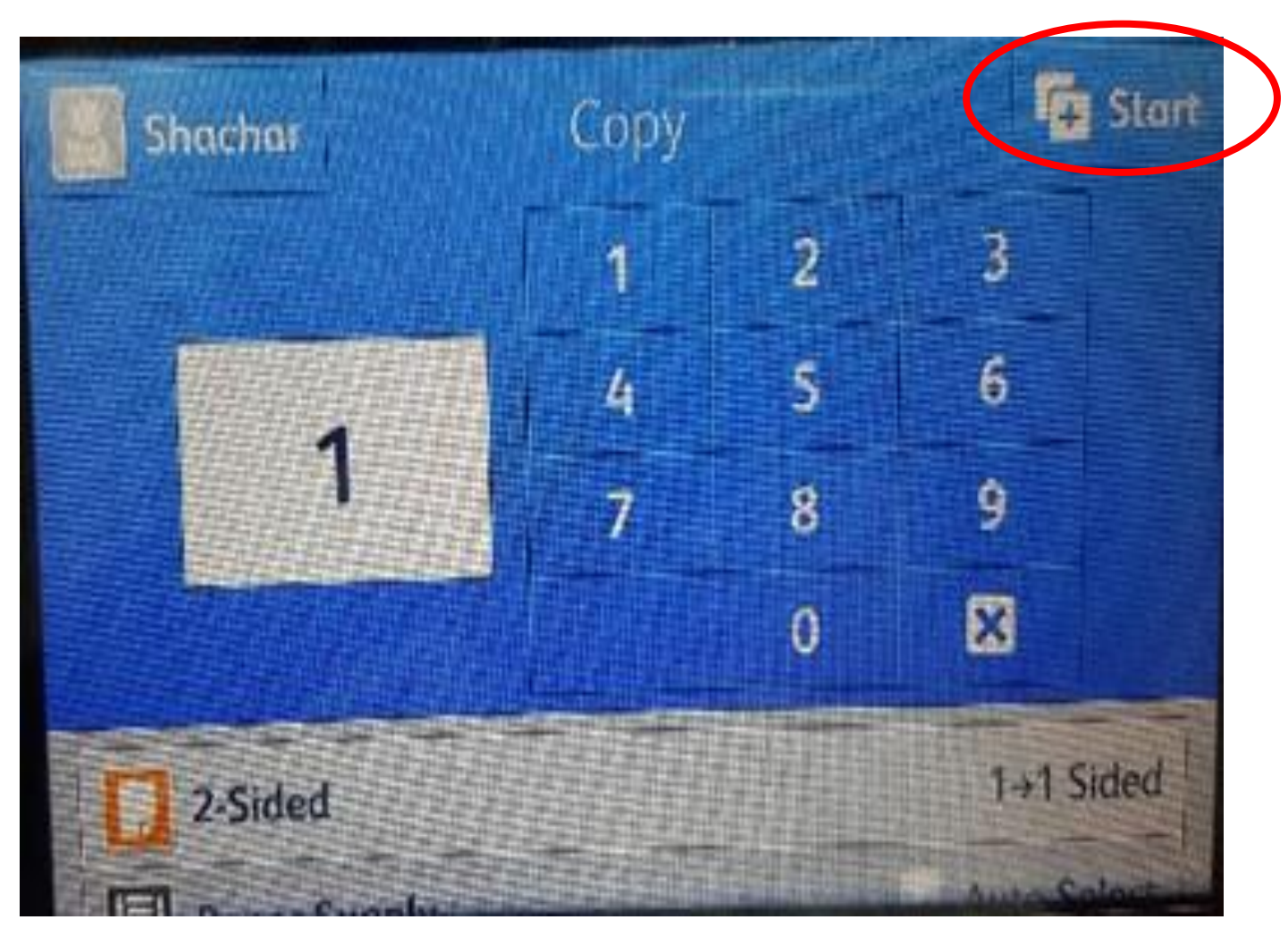

## הדבר החשוב להתנתק בסוף העבודה

#### • יש להקיש על שם המשתמש

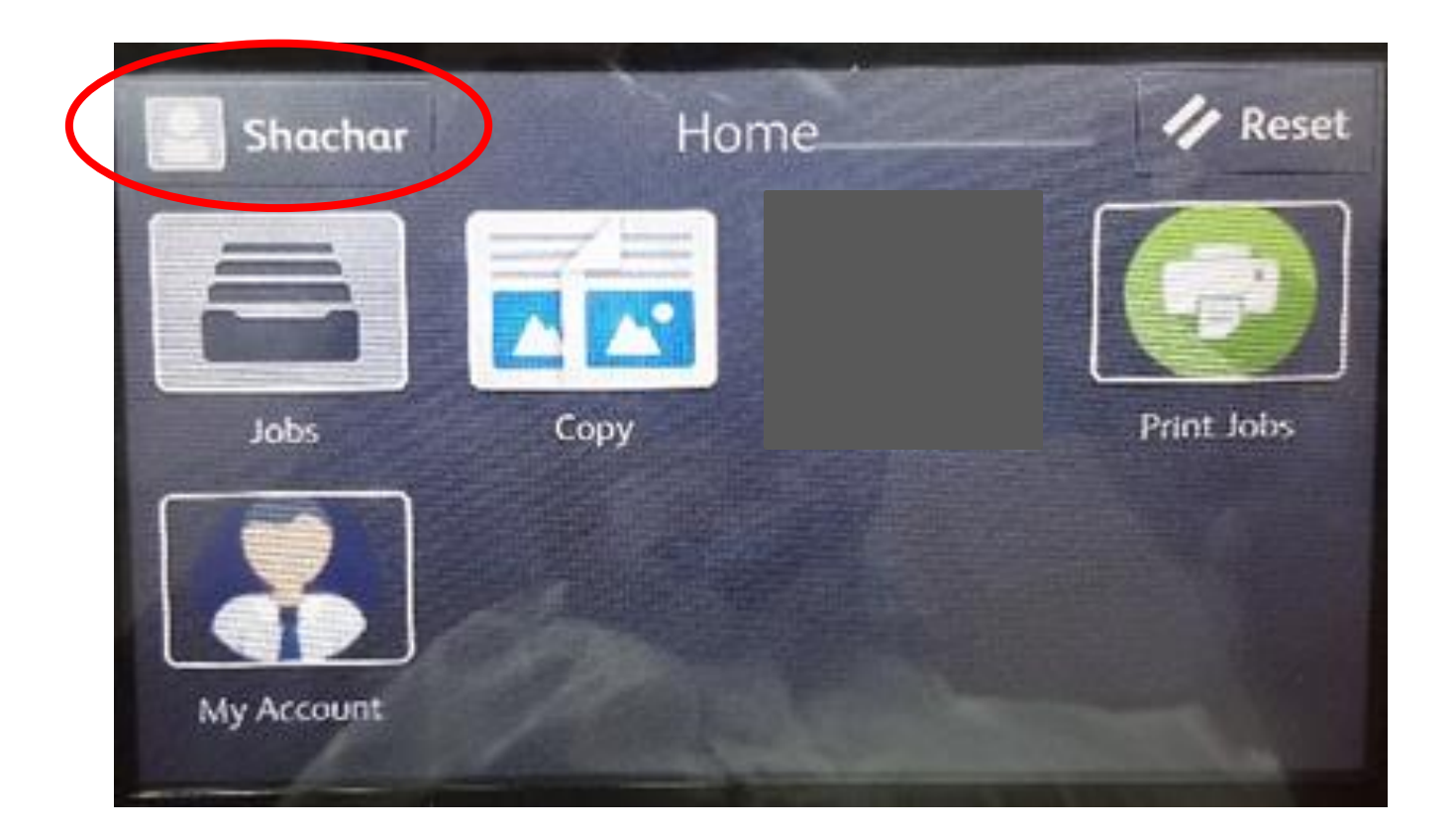

# ולאחר מכן על לחצן Out Log

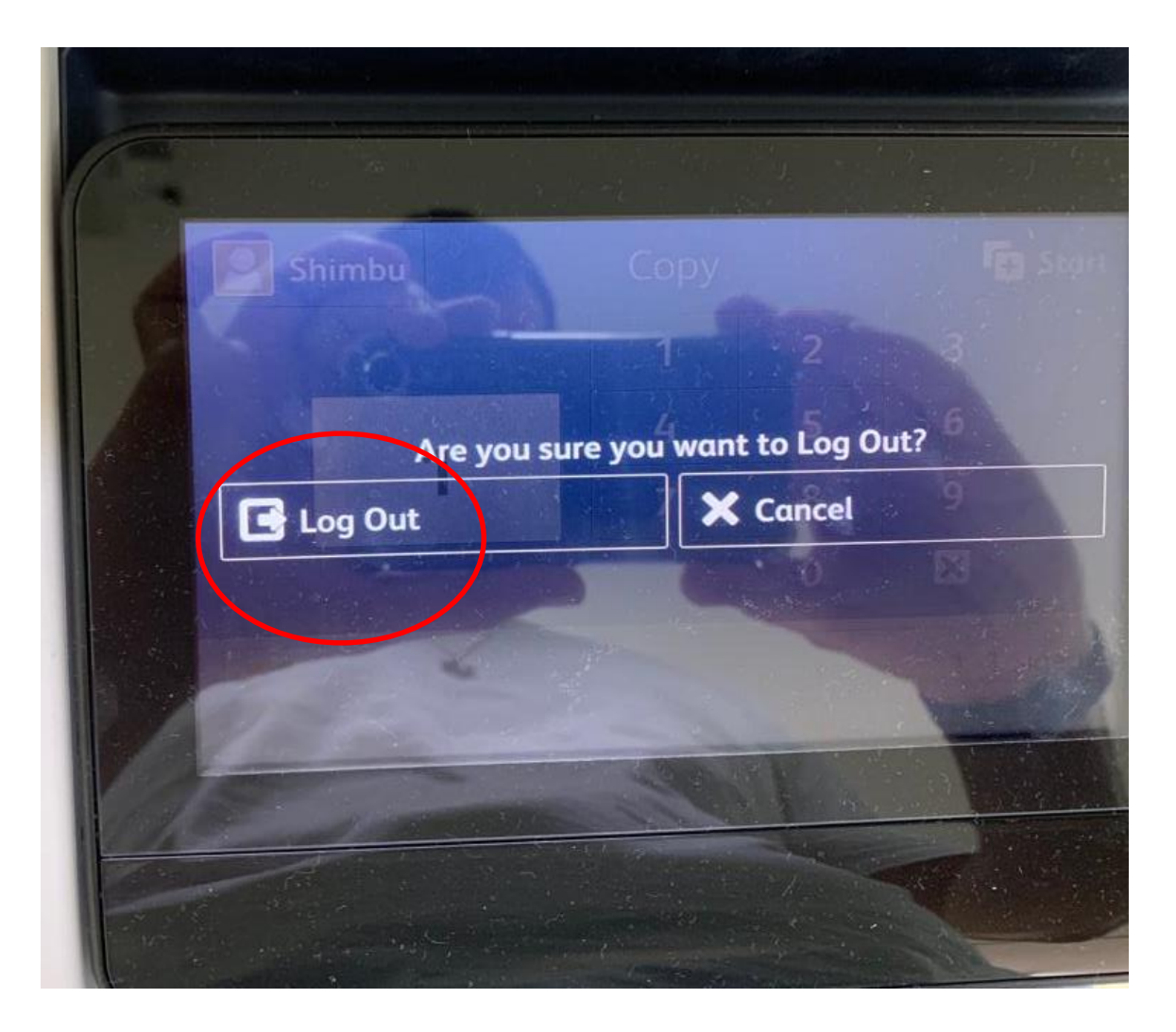

#### **Brother MFC-L6900DW מדפסת ומכונת צילום**

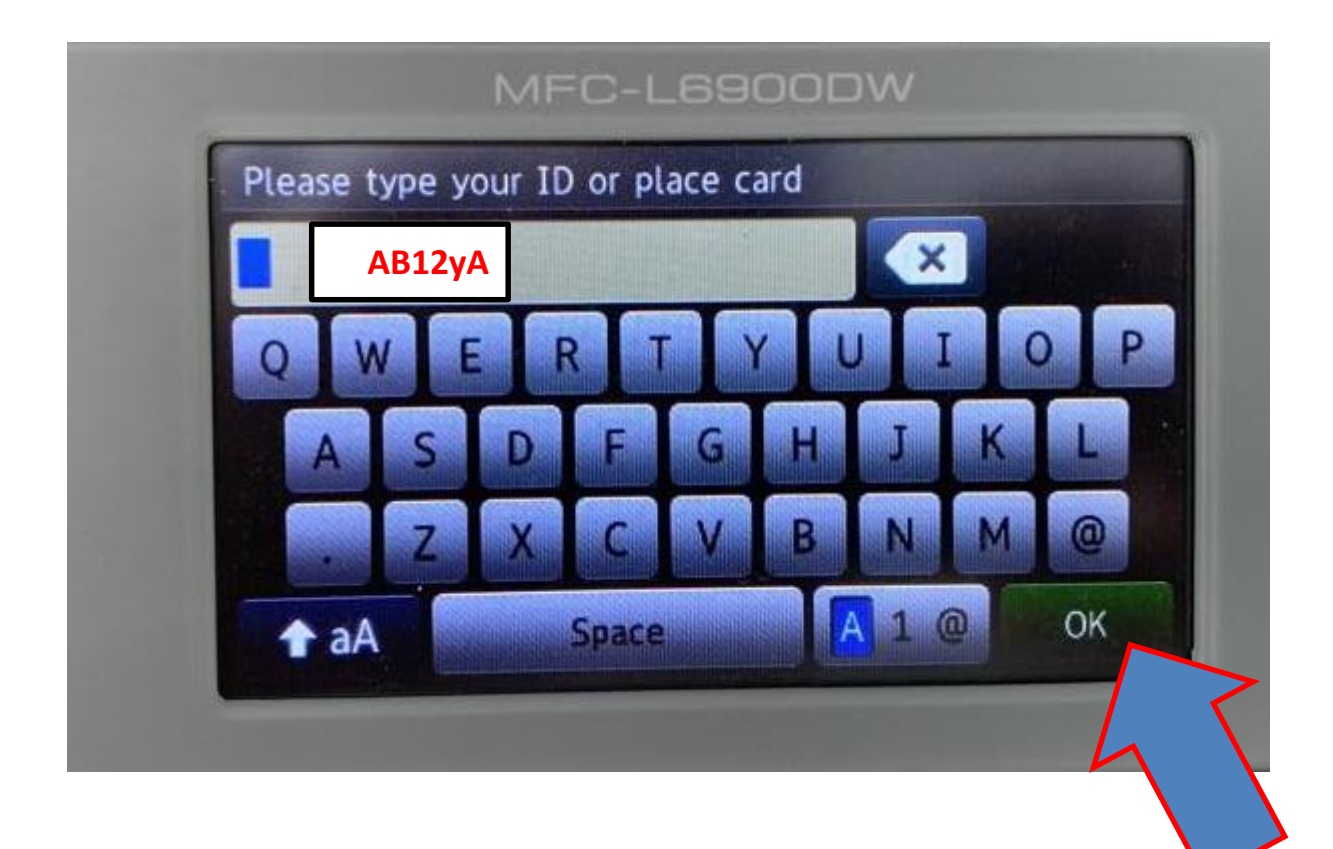

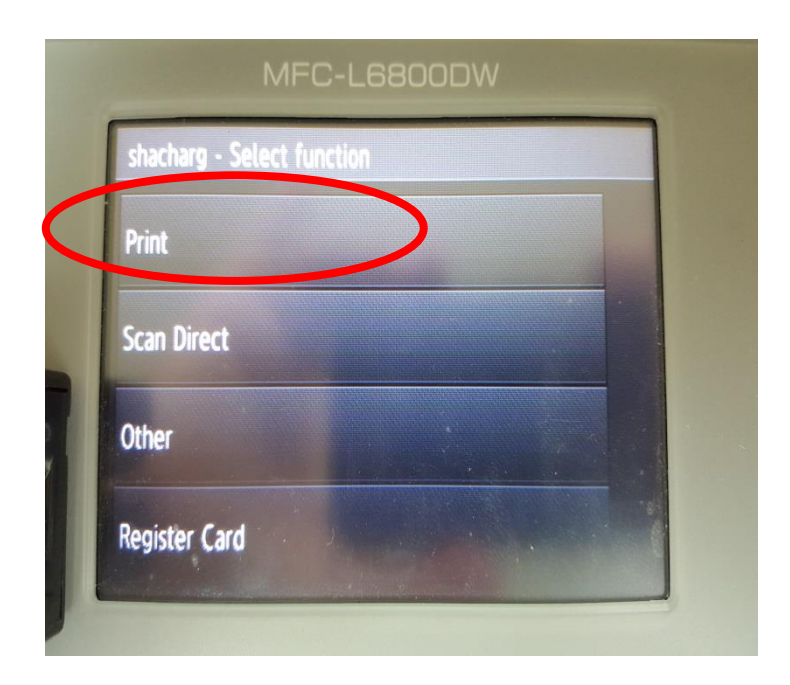

#### לאחר כניסה למערכת יש לבחור **Print** יש לסמן את ההדפסה הרצויה וללחוץ על **OK** להדפסה

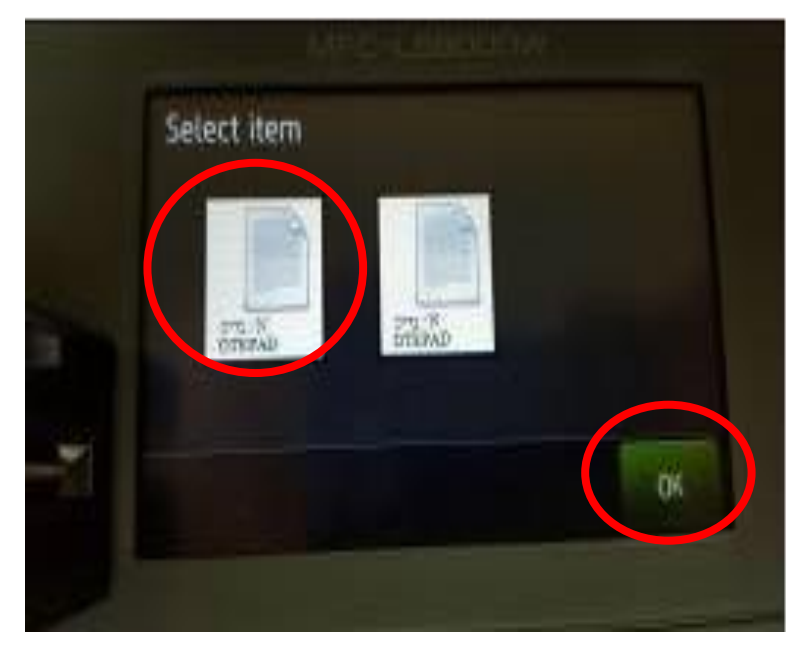

#### שליחה מכל מחשב בקמפוס

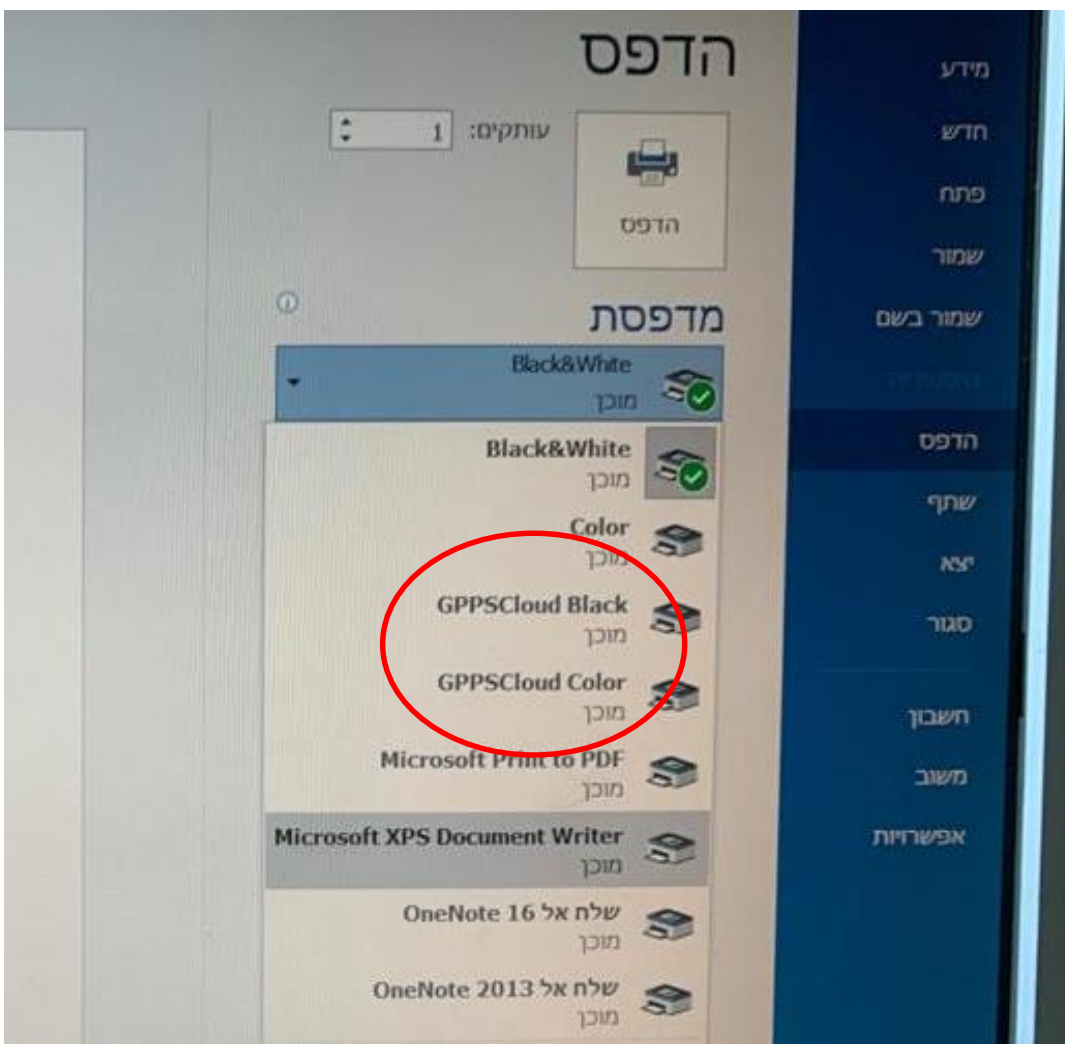

**AB12yA**

# שליחה מכל מחשב בקמפוס

מקישים סיסמה דוא"ל או מספר נייד **)אחד בלבד(**

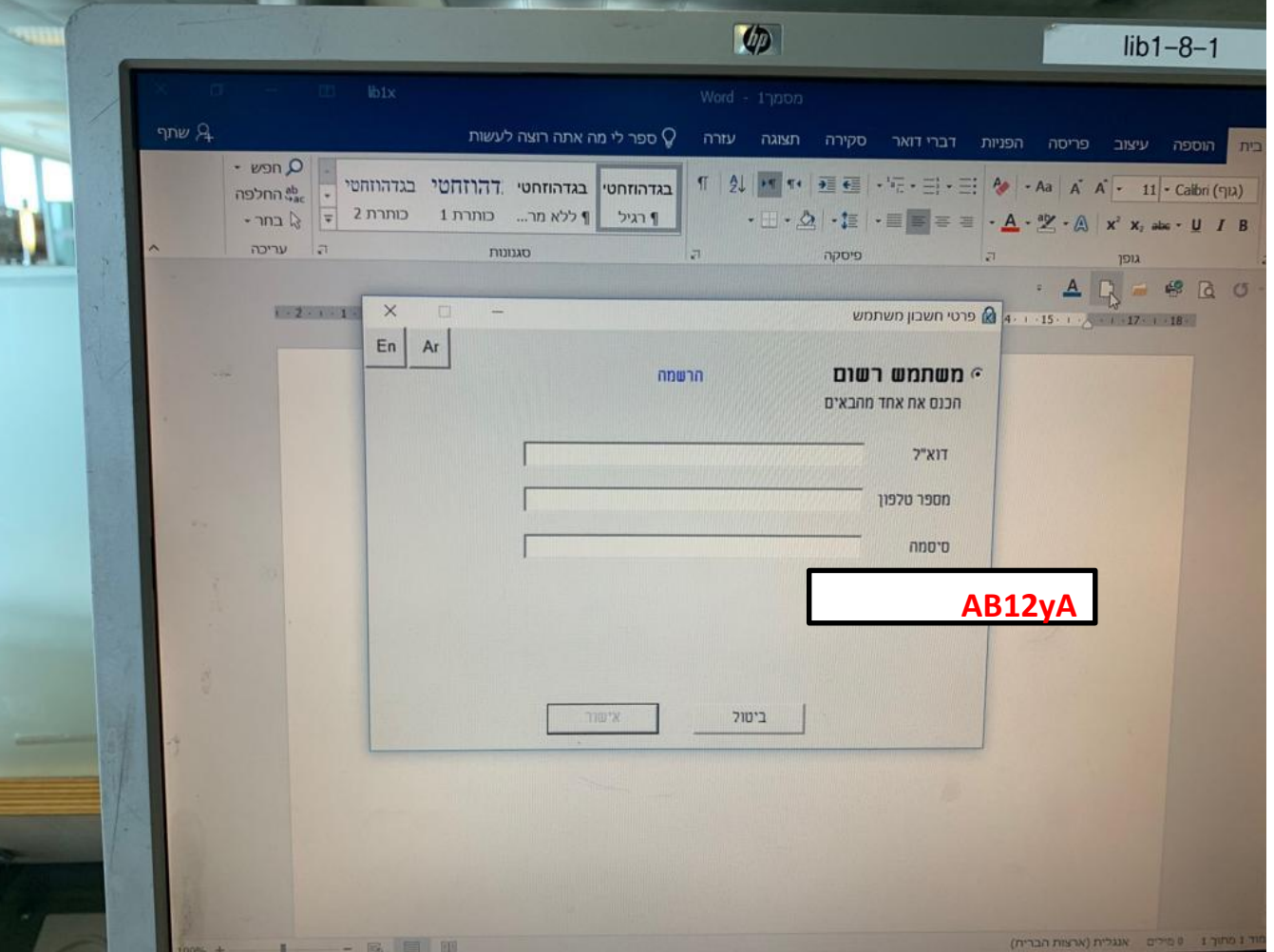

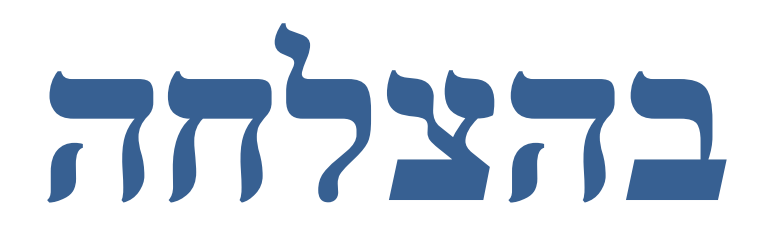